## CO goskills **Excel for Accounting**

GoSkills online course syllabus Thursday, May 1, 2025

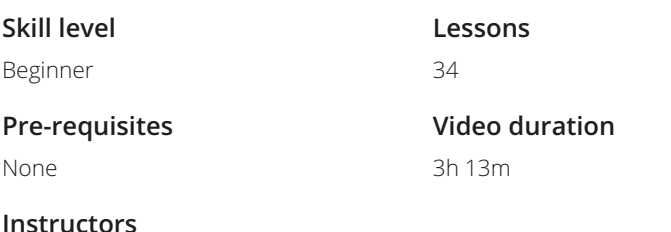

Lydia Uys Dan Gorgone **Accredited by** CPD

**Estimated study time** 18h for all materials

### Introduction

Introduction<br>
A quick introduction to the course.

## Getting Data in Workable Format in Excel

**IMPORTING Data into Excel: Fixing Text and Numbers**<br>How to recognize when text and numbers imported incorrectly and how to use<br>REPLACE to fix errors. How to recognize when text and numbers imported incorrectly and how to use TRIM and FIND and

- **IMPORTING DATA into Excel: Fixing the Date**<br>Use the text to columns button to separate the different parts of<br>it back together as a proper date. Use the text to columns button to separate the different parts of the date and the DATE function to put
- Importing Data into Excel: Get Rid of Blank Lines in Your Data<br>
The video shows two different ways to get rid of blank lines in a dataset and how to sort data<br>
unique identifiers back into its original order. The video shows two different ways to get rid of blank lines in a dataset and how to sort data without

### Working with a Range of Data

Conditional Formatting: Using the Icons<br>This lesson illustrates the basic options of conditional formatting with 4 different examples.

**Conditional Formatting: Manage Rules and Use Formulas in Rules**<br>
What if the conditional formatting menu options do not cater to what I want? Let's look at how to<br>
customize conditional formatting by way of creating a dyn What if the conditional formatting menu options do not cater to what I want? Let's look at how to

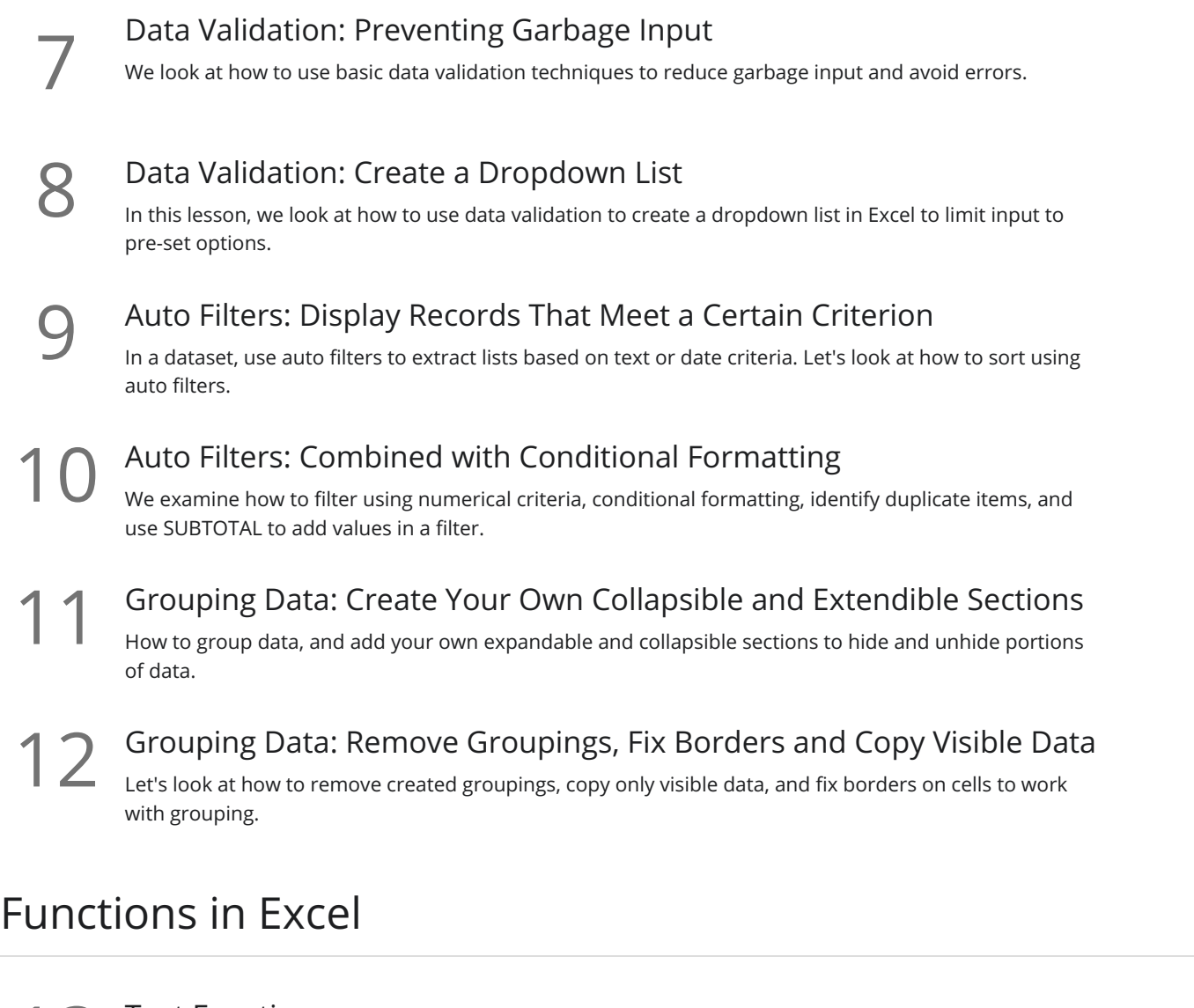

Text Functions<br>13 In this lesson, we learn how to use LEN, FIND, SEARCH, LEFT, RIGHT and MID.

**14** Text Functions: Combine<br>
In this lesson, we'll use LEN, FIND, SEAR<br>
complex issues. In this lesson, we'll use LEN, FIND, SEARCH, LEFT, RIGHT, and MID in combination to sort out more

Date Functions: Understanding How Dates Work<br>We learn how to use dates as serial numbers, TODAY(), EOMONTH, WORKDAYS, and NETWORKDAYS.

Time: Using Time in Calculations We examine a timesheet and a payroll calculation to illustrate time as part number, how to format time, **16** Time: Using Time in Calculations<br>We examine a timesheet and a payroll calculation to illustrate time<br>and how to calculate gross pay based on time and an hourly rate.

Logic Functions: Using Logic to Supply TRUE or FALSE as a Result<br>We'll look at logic functions, including: >, <, =, <>, AND and OR. We also test single or double criter<br>illustrate the MONTH function. We'll look at logic functions, including: >, <, =, <>, AND and OR. We also test single or double criteria, and

IF and IFS Functions: If You Want a Specific Result to a Logic Test In this lesson, we learn the basic uses of IF and IFS and how to combine it with AND()/OR().

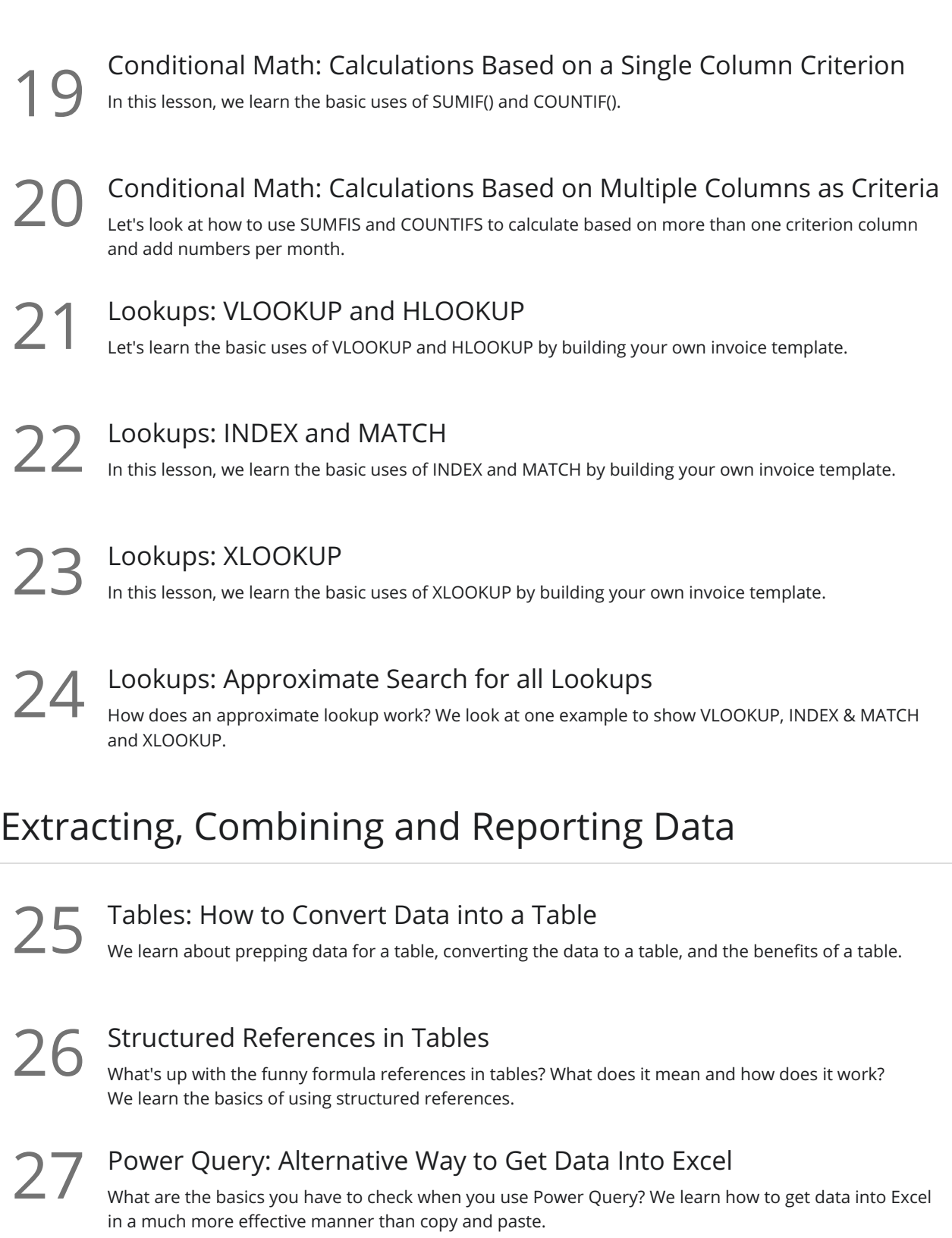

28 Pivot Tables: Analyze Data Quick and Easy<br>We learn the basics of a pivot table, how to create a pivot, refresh and format.

29 Charts: Basics<br>
In this lesson, we examine how to create a chart, chart elements, and format elements.

**30** Prepare to Print<br>
Learn how to prepare you<br>
and footers. Learn how to prepare your file to be printed, page break previews, page layout options, and headers

### Create Your Own Calculators for Tax and Debt

# **31** Repayment Calculator: Calculate Payments 1<br>In this lesson, we calculate payments (PMT) using financial functions.

- **32** Repayment Calculator: Create an Amortization Table Learn how to create an amortization table to show the interest and balances for each period.
- **33** Tax Calculator: Understanding a Tax Scale<br>33 In this lesson, we learn how to use Excel formulas to calculate your tax liability.
	- Tax Calculator: Create Your Own<br>34 In this lesson, we create a lookup table and use lookup formulas to calculate tax liability.

**Go to [GoSkills.com](https://www.goskills.com/Course/Excel-Accounting)**